**1.** Descarga desde Play Store o App Store de tu dispositivo móvil, la *App Código Transaccional.*

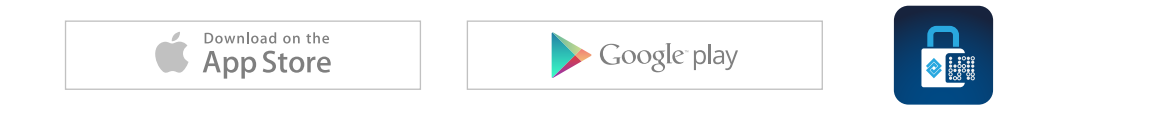

**2.** Ingresa al *Portal Transaccional,* desde el módulo *Transacciones / Para Personas,* acepta las condiciones de seguridad e inicia sesión.

**3.** Una vez estés dentro del *Portal Transaccional,* ingresa a la opción "*Seguridad en Canales*", ubicado en la parte superior derecha.

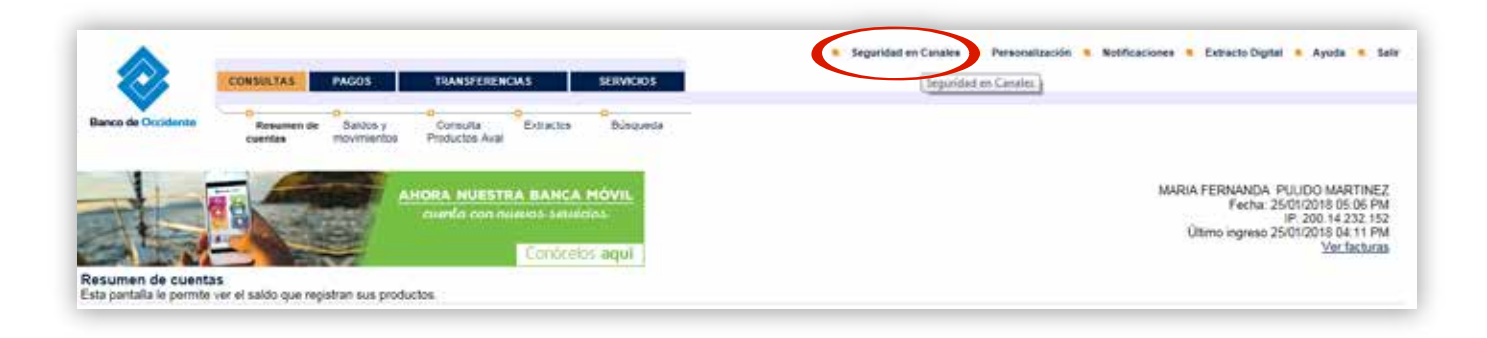

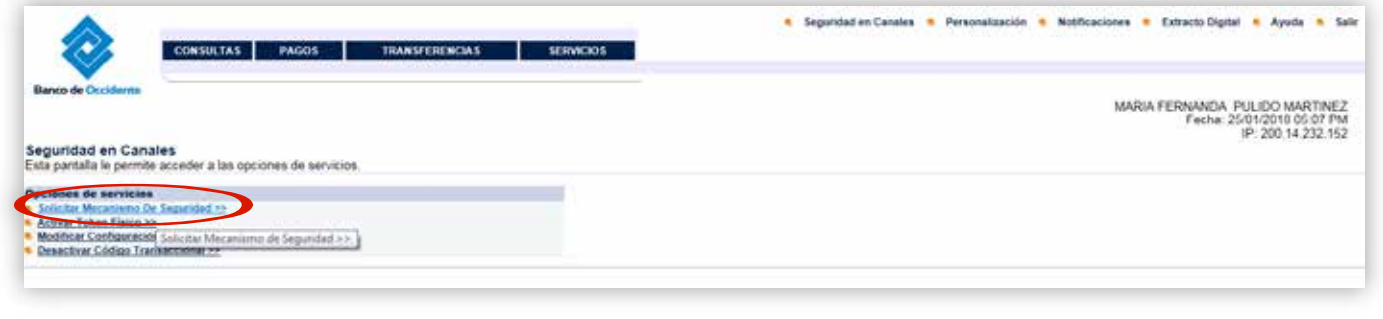

**5.** En la pantalla se mostrará la información y características de los 3 diferentes mecanismos de seguridad del banco. Debes dar clic en "*Continuar*".

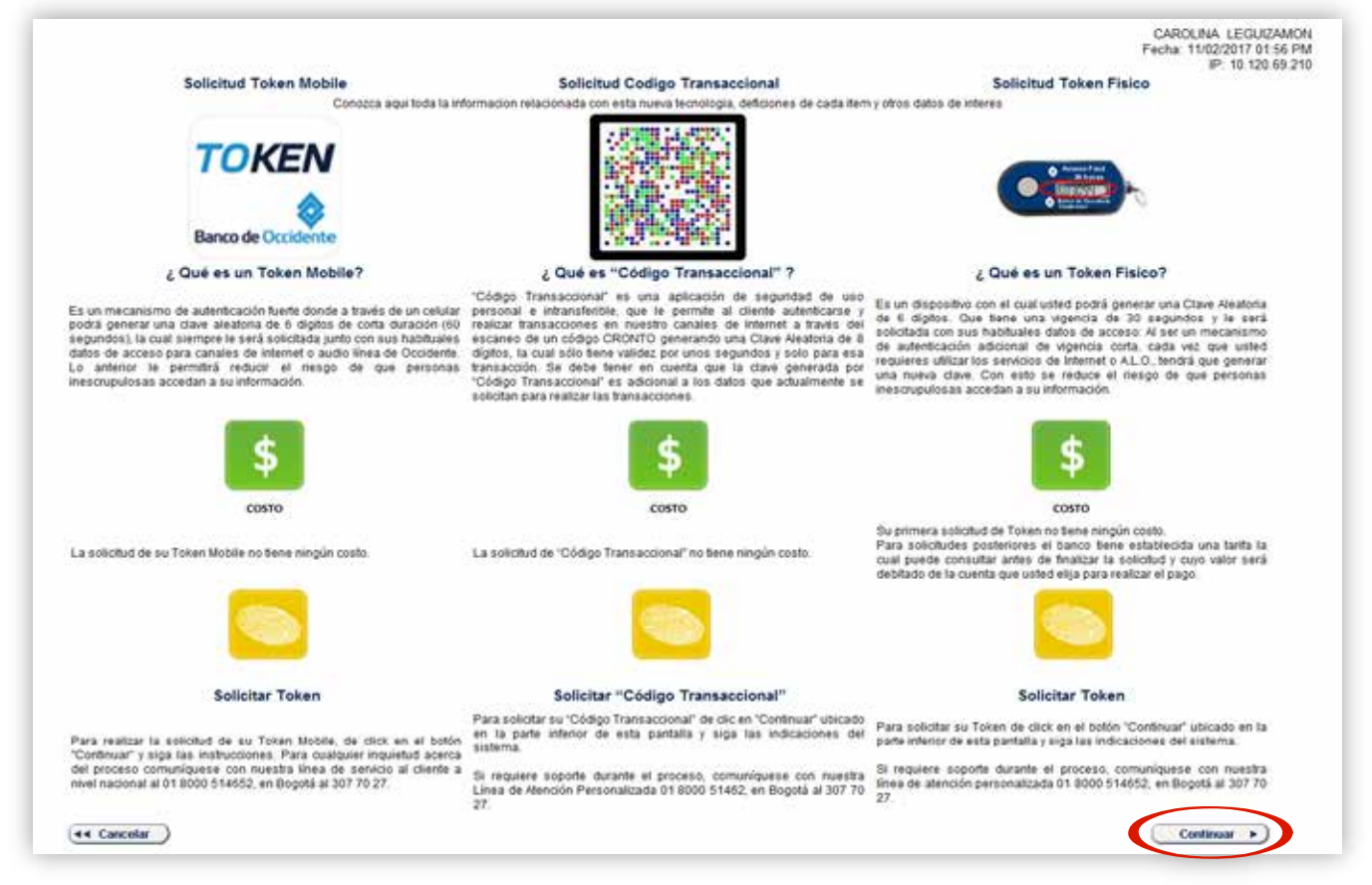

**6.** Selecciona en opciones disponibles "*Código Transaccional*" y haz clic en "*Continuar*".

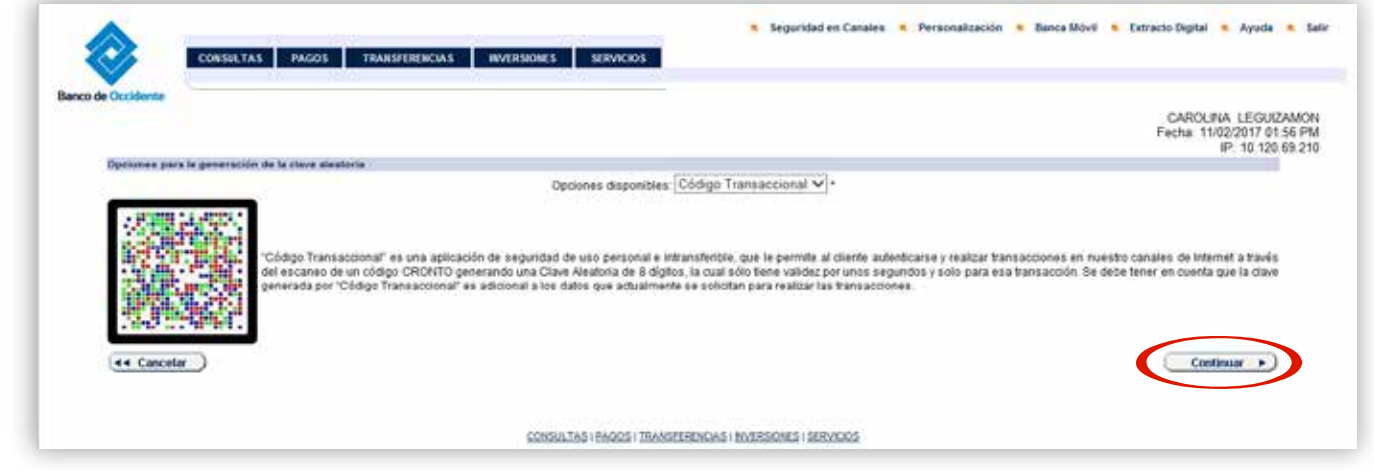

**7.** Si tienes Token Mobile o Toke Físico, el sistema te mostrara una pantalla adicional donde debes ingresar una clave aleatoria de seguridad para la migración del Token actual al *Código Transaccional,*  ingrésala y da clic en continuar.

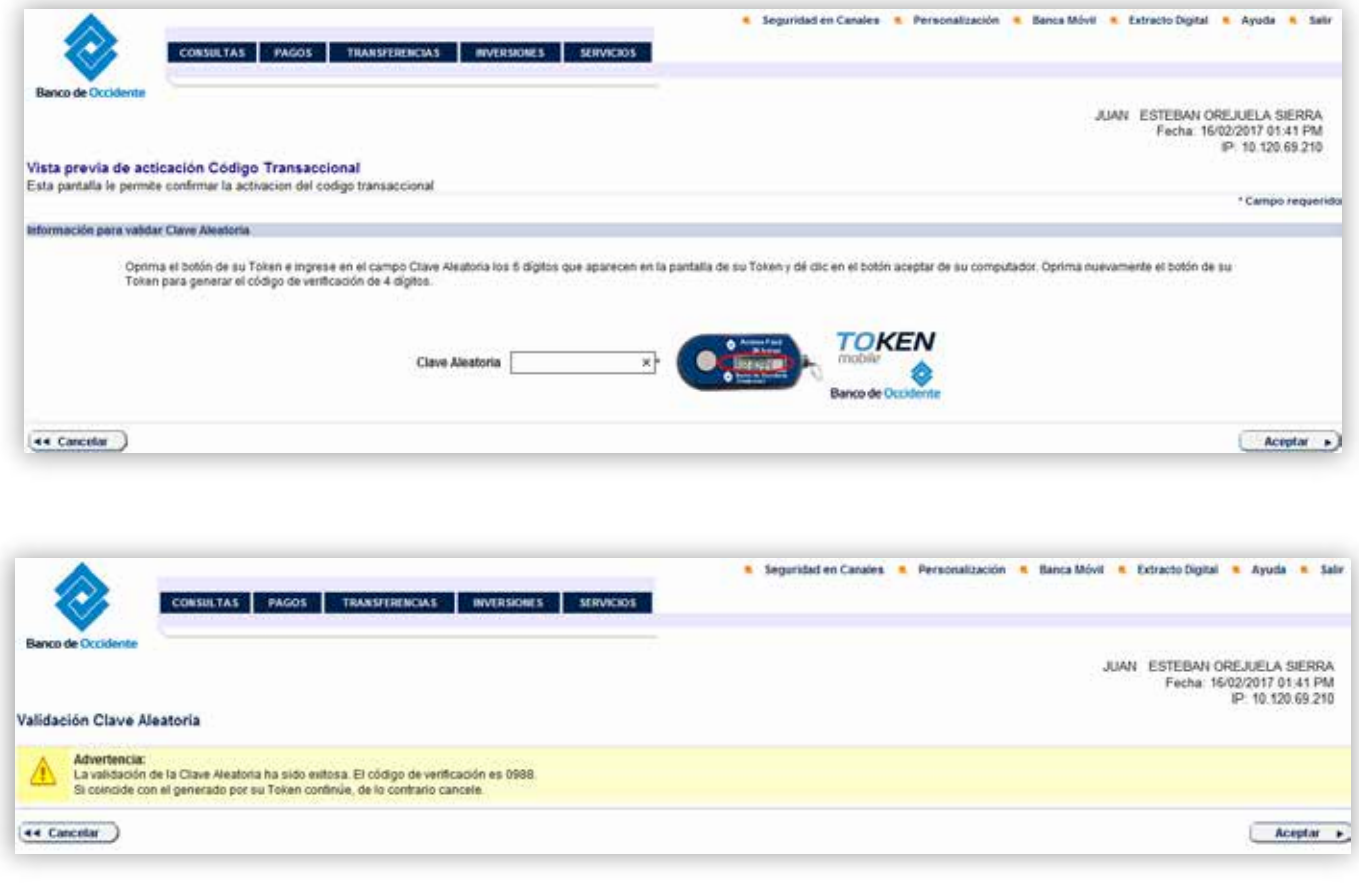

**8.** Configura a tu elección el uso que quieres darle a tu *Código Transaccional,* y haz clic en "*Continuar*".

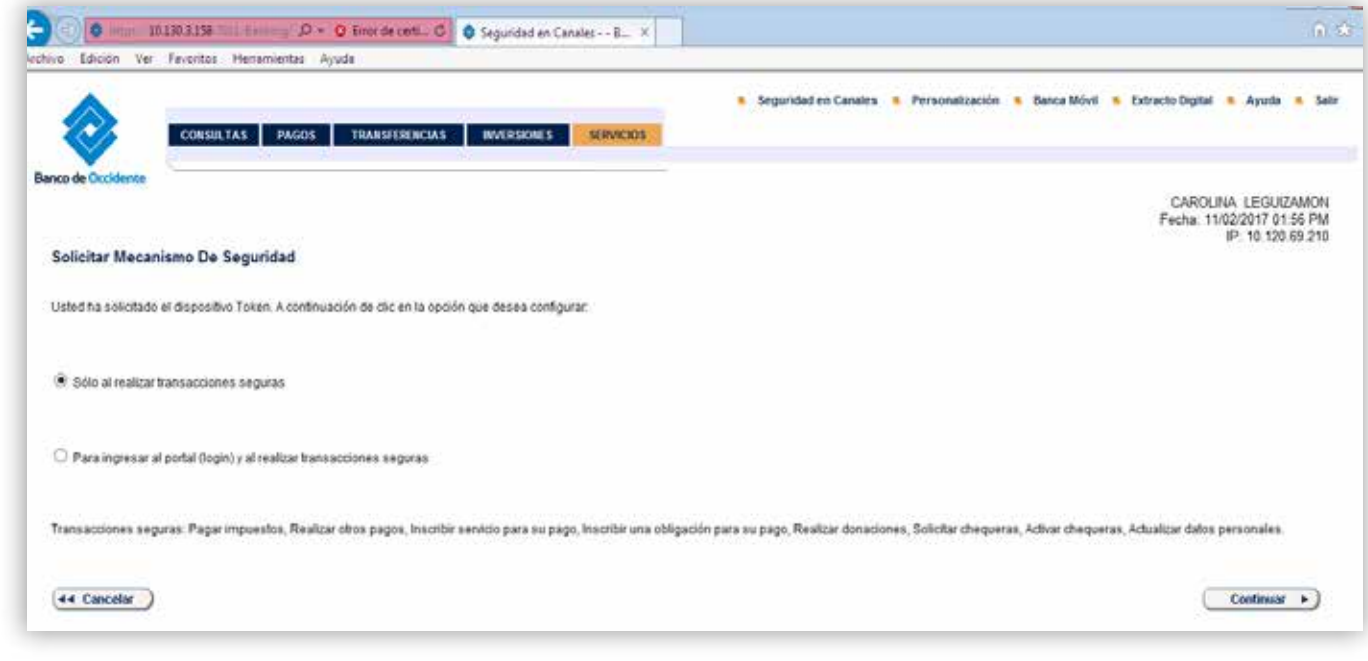

**9.** Por último, sigue los pasos que el sistema te muestra para realizar el registro de tu *Código Transaccional.*

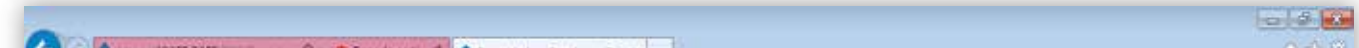

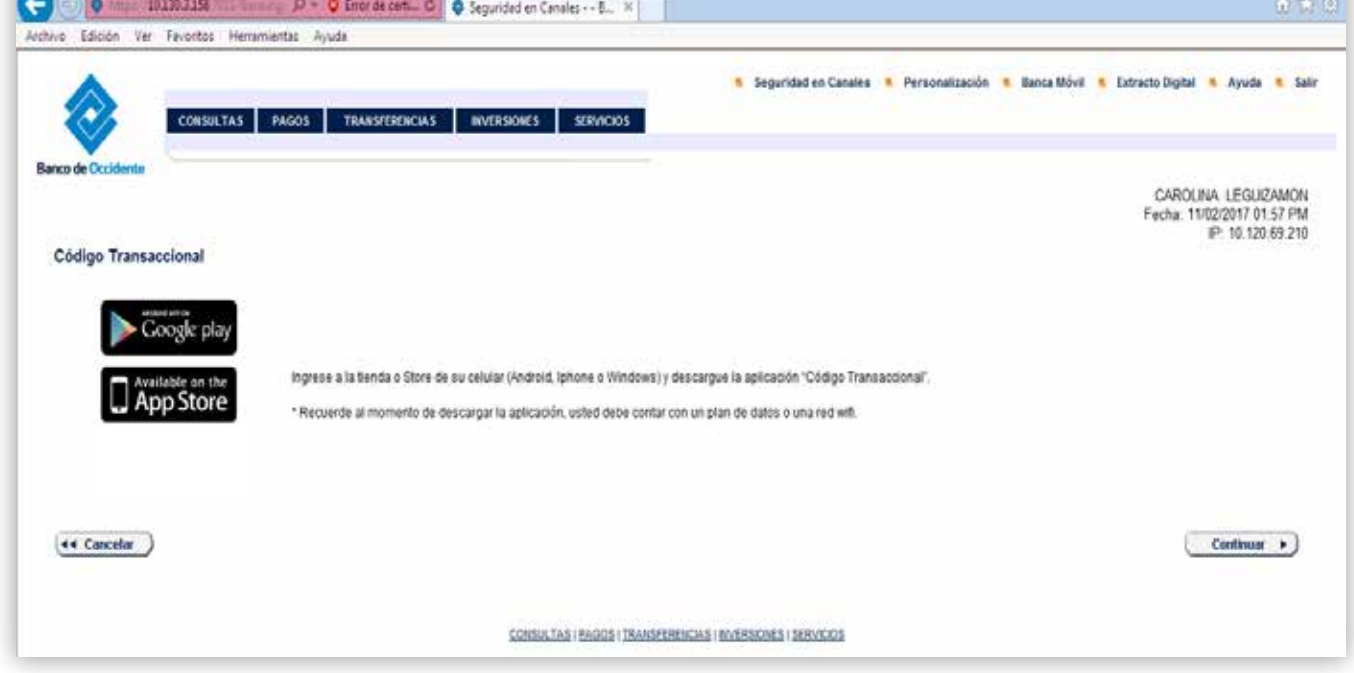

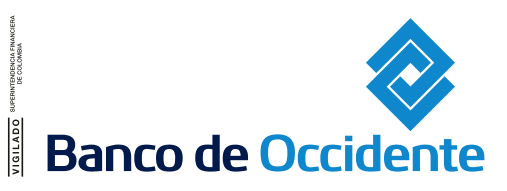

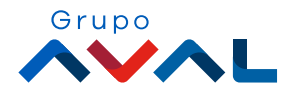

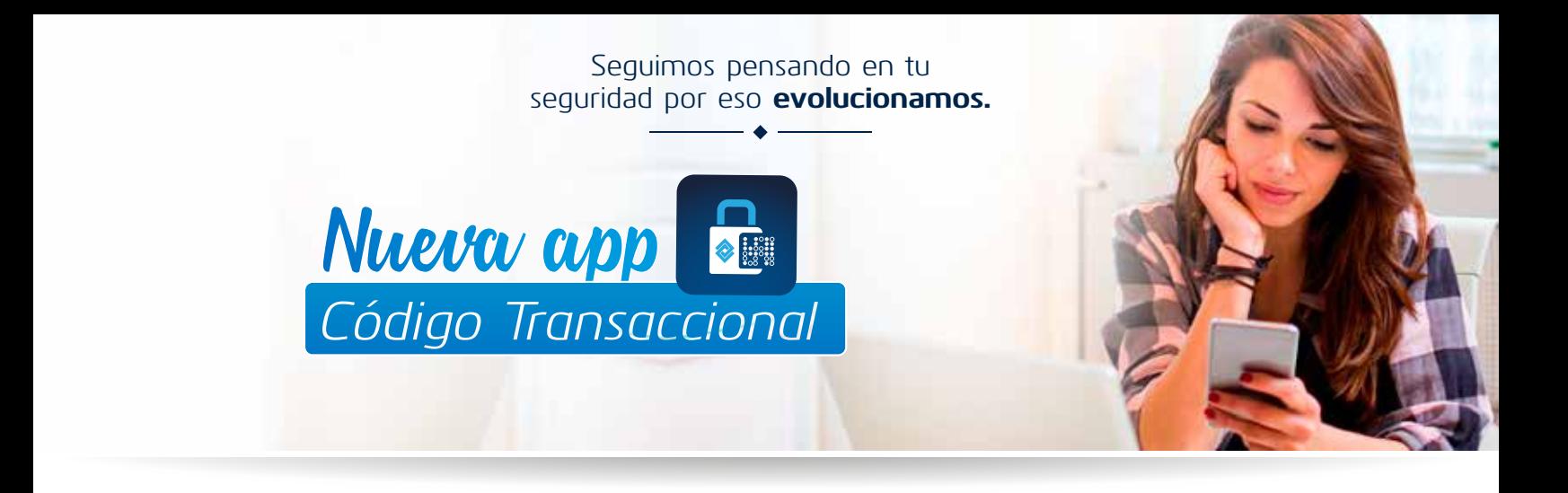

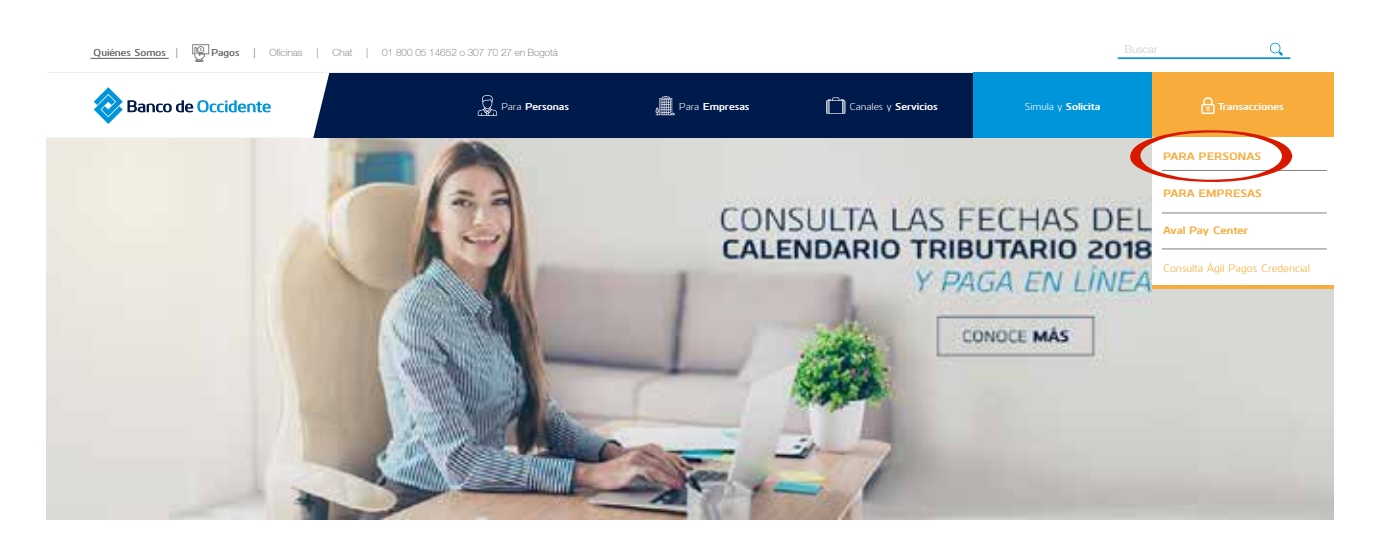